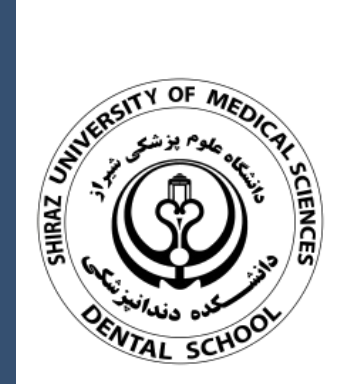

## جستجو و بازیابی پایان نامه ها

**تهیه کننده: مریم شریف نوبری**

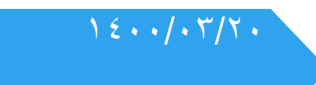

library

کتابخانه دانشکده دندانپزشکی

## .شوید elib.sums.ac.ir شوید.

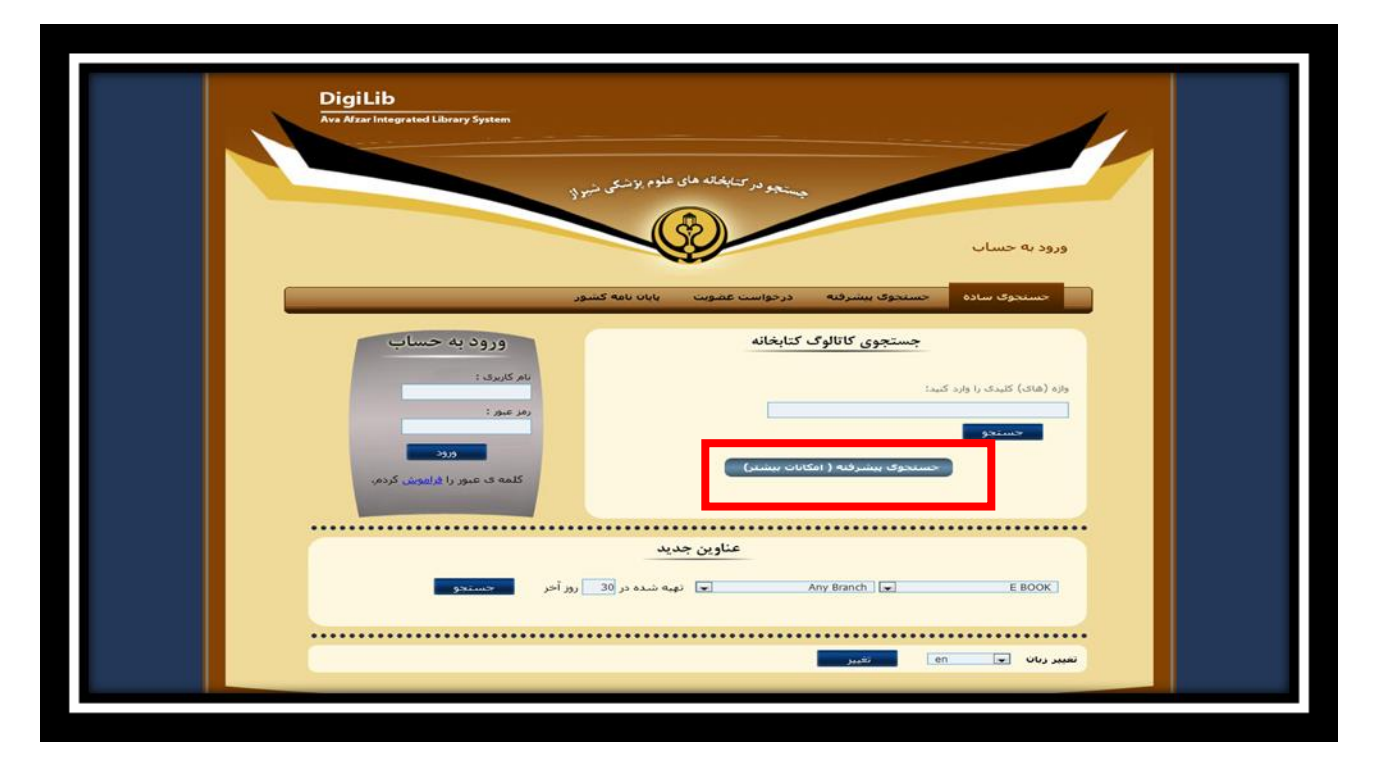

.2 روی گزینه جستجوی پیشرفته کلیک کنید.

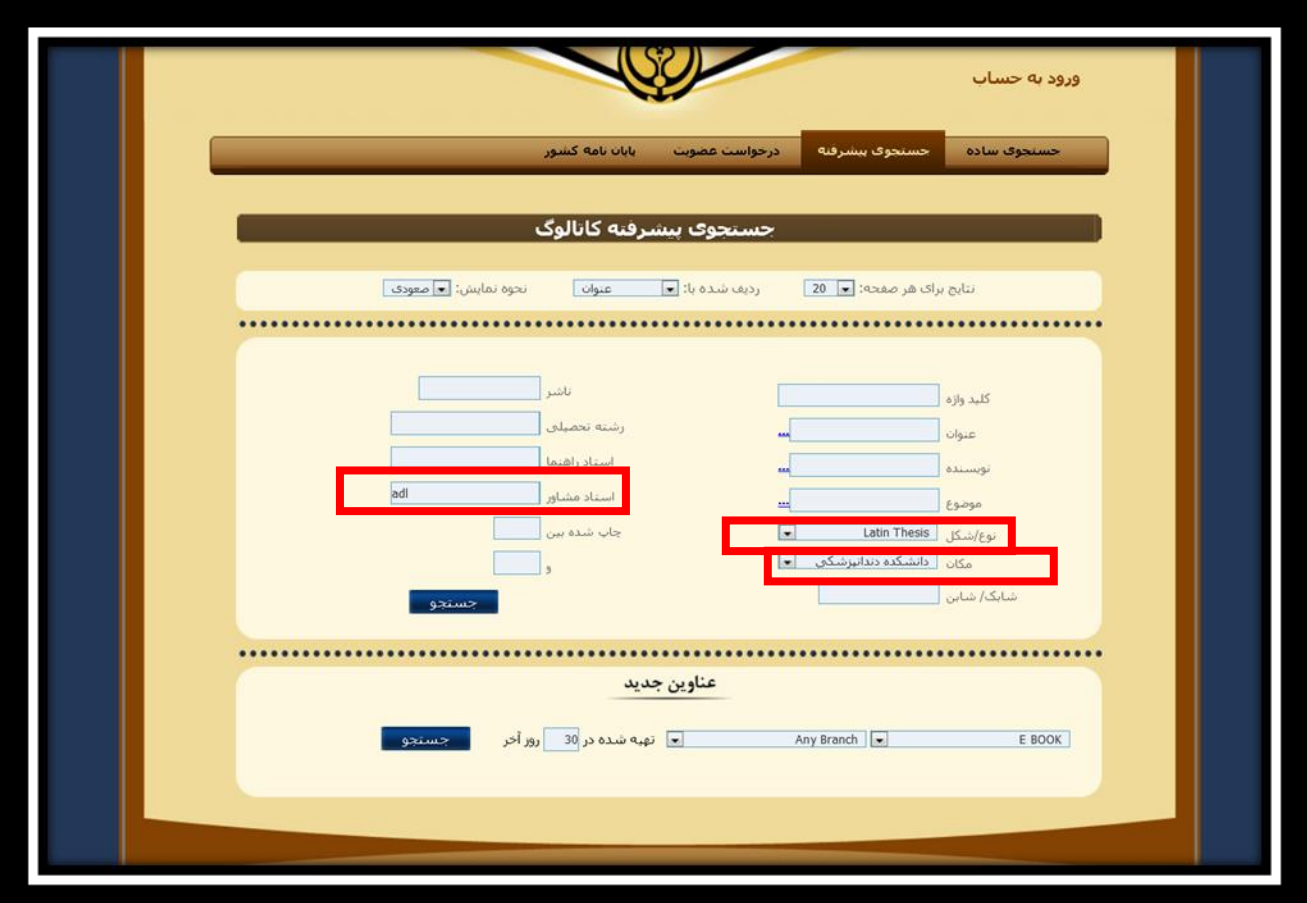

- .3 در صفحه باز شده در فیلد نوع / شکل بر اساس نیاز، پایان نامه فارسی یا پایان نامه التین را انتخاب می کنید.
- .4 برای تهیه لیست پایان نامه هایی که در آن استاد مشاور یا استاد راهنما بوده اید ، در فیلد استاد مشاور یا استاد راهنما، نام خانوادگی خود را تایپ کنید.

.5 برای پایان نامه های التین نام خانوادگی خود را انگلیسی و پایان نامه های فارسی، به زبان فارسی بنویسید.

.6 در پایان نامه های فارسی و التین این امکان وجود دارد که نام شما به اشکال گوناگون نوشته شده باشد. برای بازیابی دقیق پایان نامه ها، می توانید از عملگر \* استفاده نمایید. برای مثال برای بازیابی پایان نامه های خانم دکتر معمارپور ، بدلیل نگارش های متفاوت نام ایشان )memarpor،memarpour) ، می توان برای بازیابی پایان نامه التین ، **\*memarp** و پایان نامه فارسی **معمار\*** را جستجو نمود.

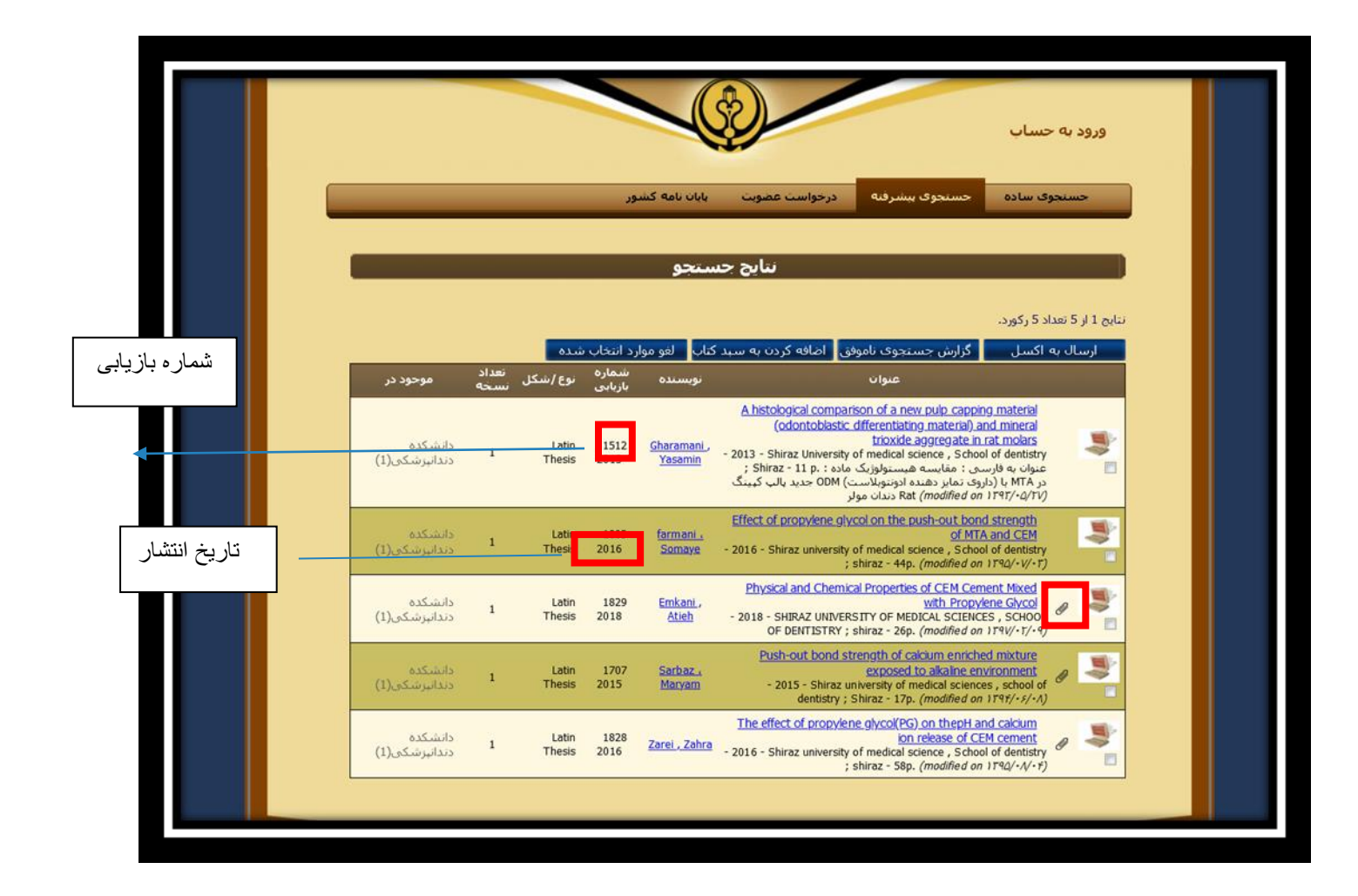

.6 در صفحه باز شده عالمت گیره سمت راست نشانگر فایل پیوست می باشد در صورت نبود فایل پیوست شماره بازیابی را یادداشت کنید و به کتابخانه مراجعه فرمایید.

- .7 با کلیک کردن روی پایان نامه مورد نظر اطالعات آن برای شما نمایش داده می شود.
	- .8 در قسمت فایل ضمیمه ، گزینه دانلود را انتخاب کنید .

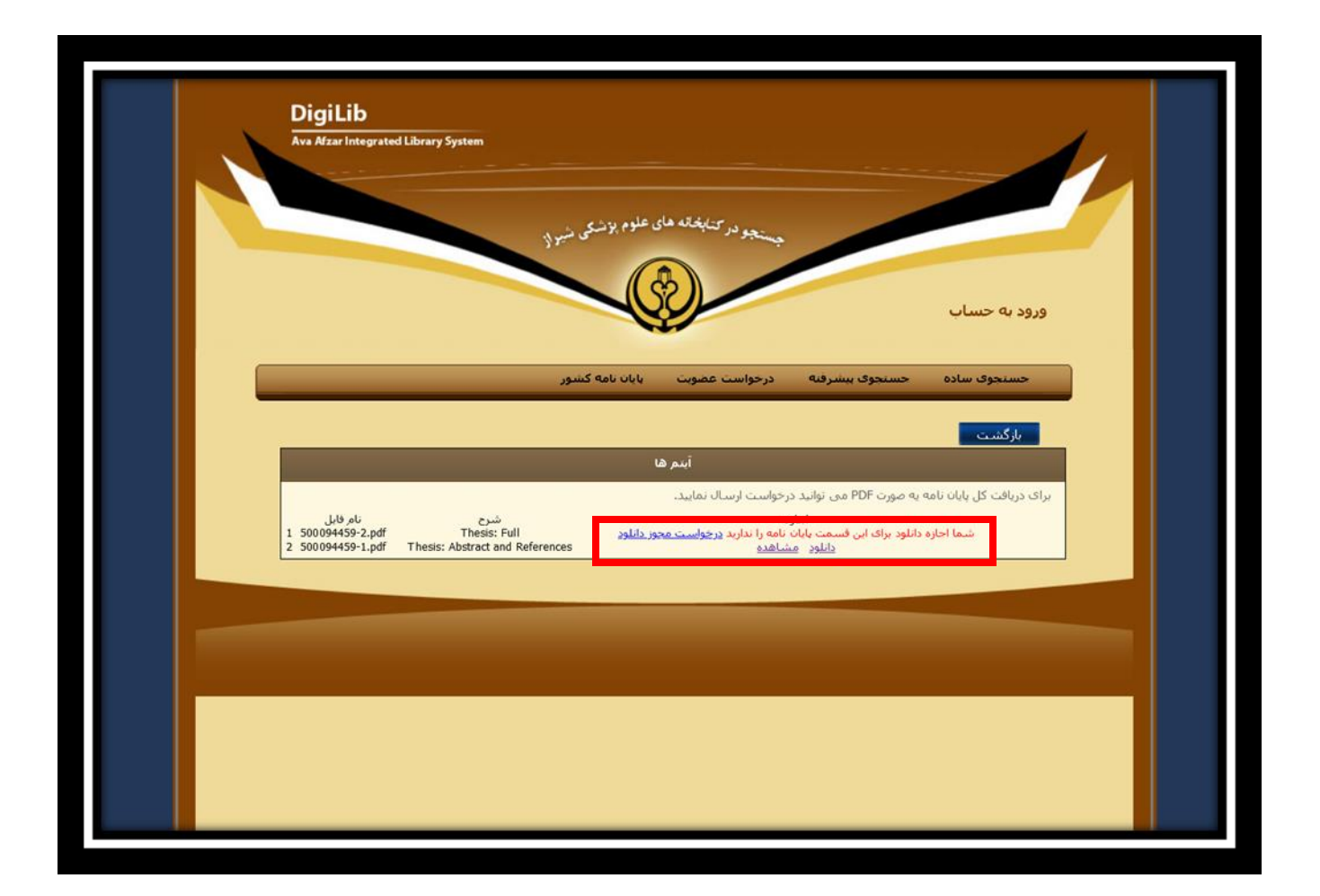

.9 در صفحه باز شده ، دو گزینه در اختیار شما قرار داده شده است :

الف: اگر به صفحات مقدماتی پایان نامه مانند صفحه عنوان، چکیده یا فهرست مطالب، نیاز دارید، گزینه " دانلود" امکان دانلود و ذخیره و گزینه " مشاهده" امکان مشاهده را فراهم می کند.

ب: اگر به متن کامل پایان نامه نیاز دارید و استاد راهنمای پایان نامه مورد نظر می باشید، با انتخاب گزینه

" درخواست مجوز دانلود" درخواست شما بوسیله کتابخانه بررسی شده و در صورت تایید ، ظرف 24 ساعت در همین صفحه، نام و رمز ورود برای شما قابل نمایش خواهد بود که با استفاده از آن می توانید ، متن کامل پایان نامه را در قالب فایل PDF ذخیره نمایید.